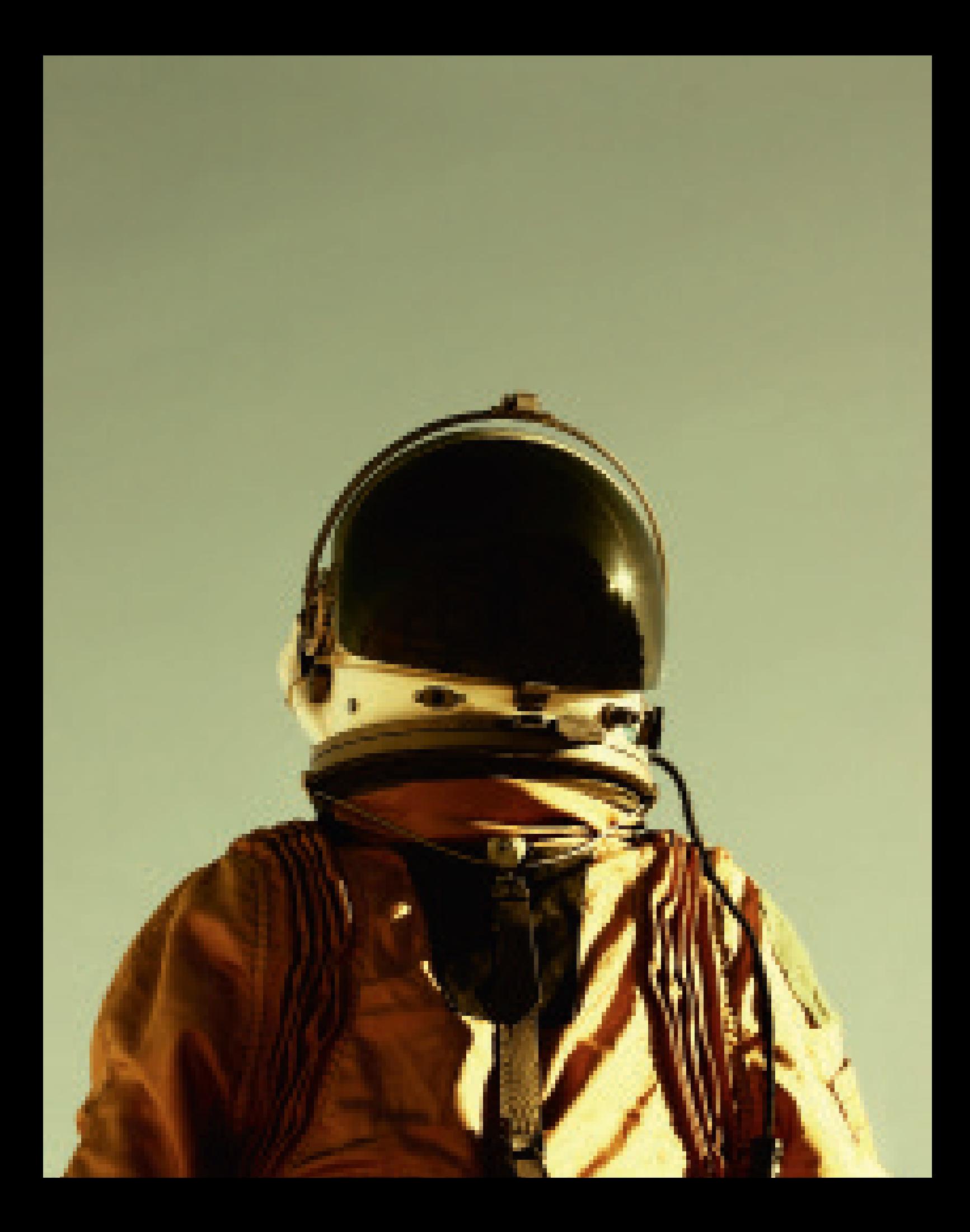

#### **BESONDERS RELEVANT,** WEIL

· sich heute fast jeder Kunde im Internet informiert

eine Seite, die Google nicht sieht, auch Kunden kaum finden

# Ab nach C

**SUCHMASCHINENMARKETING** Sie haben eine tolle Webseite, doch kein Kunde findet sie? Mit ein paar einfachen Maßnahmen können Sie Ihren Internetauftritt in der Google-Trefferliste an die Spitze bringen

Text: Miriam Eckert und Anna Wilke

ass es so leicht werden würden, hätte Yvonne Heidak nicht gedacht. Ihr Café Kokopelli landet inzwischen bei vielen Leipziger Google-Nutzern vann sie nach te Yvonne Heidak nicht gedacht. Ihr Café Kokopelli landet inzwischen bei vielen Leipziger Google-Nutzern ganz oben in den Ergebnissen, wenn sie nach kulinarischen Trends wie Smoothie oder Poke Bowl suchen. Und das, obwohl Heidak nicht einmal eine richtige Webseite für ihren Laden hat. "Als wir vor einem Jahr eröffnet haben, hatten wir uns eine Seite von einer Agentur machen lassen. Aber die haben wir schon wieder abgemeldet. Die hat nie jemand gefunden", erzählt die Unternehmerin. Stattdessen nutzt Heidak heute ausschließlich einen sogenannten Google-My-Business-Account. Das ist ein Brancheneintrag, der neben den normalen Suchergebnissen und auch im Kartendienst Google Maps angezeigt wird. Dort können Öffnungszeiten, Kontaktdaten oder auch Fotos hinterlegt werden. Der Vorteil: Für die Betreu-

ung des Accounts sind keine Programmierkenntnisse nötig. Heidak kann sich selbst um ihren Auftritt im Internet kümmern.

Bei Google auf den ersten Plätzen landen, das wünschen sich viele Unternehmer. Doch die Konkurrenz ist groß und der Suchmaschinengigant erneuert laufend seinen Algorithmus, sodass sich die die Reihenfolge der Ergebnisse immer wieder ändert. Kleine Unternehmen müssen trotzdem nicht dabei zusehen, wie die großen Player alle vorderen Plätze besetzen. Suchmaschinenmarketing, kurz: SEM (Search Engine Marketing), ist kein Hexenwerk. Wer regelmäßig etwas Arbeit hinein steckt, kann schnell Erfolge erleben. Entscheidend ist jedoch, zu verstehen, wie eine Suchmaschine funktioniert.

"Google hat nur ein Interesse: das beste Ergebnis für die Nutzer zu finden und damit alle Fragen zu beantworten", erklärt Stefan

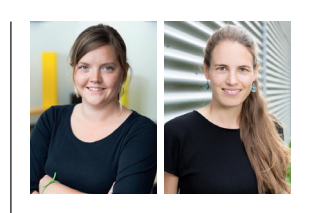

#### **NEUES GELERNT**

**Miriam Eckert** (r.) war das Thema SEA bisher wenig vertraut. Inspiriert von der Recherche, wird sie für das Unternehmen ihrer Familie Anzeigen erstellen. **Anna Wilke** hat für impulse.de schon einige Texte SEO-optimiert. Ihr Artikel über Büropflanzen bekam in diesem Jahr schon über 100.00 Klicks.

## **GOOGLE HAT NUR EIN INTERESSE: DAS BESTE ERGEBNIS FÜR DIE NUTZER FINDEN**

**STEFAN SPRUNG** *SEM-Experte der Agentur Second Elements*

Sprung von der SEM-Agentur Second Elements. Jeder Unternehmer, der seine Webseite für Suchmaschinen optimieren will, sollte sich daher zuerst fragen: Was will meine Zielgruppe wissen? Suchmaschinen nutzen zwar komplizierte Algorithmen; die Kunden sind jedoch Menschen, die googeln, um ihre aktuellen Probleme zu lösen. Egal, ob sie gerade ein nettes Frühstückscafé oder ein hochkomplexes B2B-Produkt suchen. Wer weiß, wonach die eigenen Kunden suchen, kann im zweiten Schritt seine Seite so verbessern, dass sie dort auch Antworten finden. Drei Unternehmen machen vor, wie Firmen mit Google-Marketing erfolgreich werden können.

### DO IT YOURSELF

Yvonne Heidak und ihre Mitgründerin Angela Erkelenz-Trabelsi sind froh, dass sie sich gegen eine eigene Webseite und für die My-Business-Variante entschieden haben. Für die meisten Cafés, Friseure oder Ladenlokale reichen die Funktionen des Google-Brancheneintrags aus. Sie müssen Ihr Angebot selten umfassend erklären. Kunden suchen online nur nach Öffnungszeiten, Fotos, Preisen oder Rezensionen. "My Business ist für alle Unternehmer empfehlenswert, die nur eine digitale Visitenkarte wollen", erklärt Matthias Schmeißer von der Agentur SEO-Nerd aus Berlin.

Neben allen wichtigen Informationen wie Kontaktdaten und Öffnungszeiten hat Yvonne Heidak noch einen kleinen Text verfasst, der das Café beschreibt. Darin hat sie Begriffe untergebracht, nach denen potenzielle Besucher aus der Gegend googeln könnten, wie Frühstück oder Smoothie. Ein weiterer Vorteil von Google My Business: Die Informationen kann Heidak jederzeit selbst am Handy verändern.

Außerdem gibt es die Möglichkeit, kleine Blogeinträge mit Bild zu verfassen. So macht Heidak auf Veranstaltungen oder neue Highlights auf der Karte aufmerksam. Beispielsweise auf Açai Bowls, das neue und hippe Trendfrühstück ernährungsbewusster Großstädter. Auch wer diese Begriffe googelt, bekommt inzwischen das Café Kokopelli vorgeschlagen.

Regelmäßig verfolgt Heidak die Statistiken in ihrem Business-Account. Dort kann sie erkennen, über welche Suchbegriffe Nutzer auf ihr Café aufmerksam geworden sind oder welche Bilder besonders häufig angeklickt wurden. Sie ist zufrieden mit den Ergebnissen. "In diesem Monat gab es schon über 30000 Fotoaufrufe", erzählt sie stolz.

Auch die Google-Konkurrenten Apple Maps und Microsoft Bing Places bieten die Möglichkeit, Firmeneinträge in ihre Kartendienste einzutragen. Google hat in Deutschland einen Marktanteil von über 90 Prozent, trotzdem kann es sich lohnen, auch andere Anbieter zu nutzen. Auf iPhones ist grundsätzlich der Apple-Kartendienst, auf Windows-Computern die Microsoft-Suche vorinstalliert. Die Anmeldung bei beiden Anbietern ist einfach und das Firmenprofil in wenigen Minuten erstellt: **mapsconnect.apple.com** und **bingplaces.com.**

#### **SO FUNKTIONIERT MY BUSINESS**

Google My Business ist ein kostenfreies und lokales Branchenverzeichnis. Unter **business. google.com/create** können Sie sich einen Account erstellen. "Innerhalb von drei Minuten ist eine Seite angelegt", sagt Suchmaschinenexperte Schmeißer. Es kann sein, dass bereits jemand einen Eintrag für Ihre Firma ange-

#### **DIE SELBERMACHERIN**

**GOOGLE MY BUSINESS** *Die eigene Webseite für ihr Café haben Yvonne Heidak (r.) und Angela Erkelenz-Trabelsi längst abgeschafft. Eine junge Marketing-Agentur hatte die Seite vor der Gründung erstellt. Besucht wurde sie so gut wie nie. Seitdem Heidak einen My-Business-Account erstellt hat und dort regelmäßig Inhalte postet, finden Besucher ihr Café auch über Google.*

**ABS** 

n,

November 2018 **impulse** 29

# **FÜLLEN SIE ALLES BIS INS LETZTE DETAIL AUS. JE UMFANGREICHER, DESTO BESSER**

**MATTHIAS SCHMEISSER** *SEO-Experte, über Google My Business*

legt hat. Dann sollten Sie keinesfalls ein Duplikat anlegen, sondern den bestehenden Eintrag übernehmen. Haben Sie mehrere Filialen, reicht ein Account, in dem Sie verschiedene Standorte einrichten können.

#### **VERIFIZIEREN**

Wenn Sie einen bestehenden Eintrag übernehmen oder einen neu erstellten später noch verändern wollen, müssen Sie Ihr Unternehmen verifizieren lassen. Also beweisen, dass Sie wirklich der Inhaber sind. Am einfachsten geht das per Post. Dazu müssen Sie Ihre offizielle Firmenadresse angeben. Google schickt Ihnen dann eine Karte mit einem Zahlencode, den Sie in Ihrem Account eintragen können.

#### **INHALT**

Verfassen Sie einen Text über Ihr Unternehmen. Darin sollten Sie die Suchbegriffe verwenden, von denen Sie glauben, dass Ihre Kunden sie nutzen. Auch Fotos von Ihrem Unternehmen, von Produkten oder Mitarbeitern machen Ihren Eintrag aussagekräftiger. "Füllen Sie alles bis ins letzte Detail aus. Je umfangreicher, desto besser", empfiehlt SEO-Profi Matthias Schmeißer.

#### **FIRMENINFORMATIONEN**

Achten Sie darauf, dass Sie alle Informationen immer in einheitlicher Schreibweise angeben. Vor allem den Firmennamen, aber auch andere Infos wie die Adresse. Beispielsweise immer "Bahnhofstraße" statt hin und wieder "Bahnhof Straße" oder "Bahnhofstr.".

#### **BRANCHENPORTALE**

Tragen Sie Ihre Firma in alle relevanten Branchenportale und Telefonbücher ein, etwa auf **gelbeseiten.de**, **dasoertliche.de** oder **yelp. de**. Achten Sie auch hier darauf, dass Adresse und Name immer gleich geschrieben sind.

#### **TELEFONNUMMER**

Geben Sie eine Telefonnummer mit lokaler Ortsvorwahl statt einer Handy- oder 0800er-Nummer an. "Google vertraut Festnetznummern grundsätzlich mehr. Die SIM-Karte aus einem Handy ist schnell mal weggeworfen", erklärt Matthias Schmeißer von SEO-Nerd.

#### **KUNDENBEWERTUNGEN & FRAGEN**

Auch Kundenrezensionen sind wichtig für das Ranking Ihres Unternehmens. Beantworten Sie Bewertungen und Fragen möglichst innerhalb einer Woche. Sie können zudem zufriedene Kunden bitten, eine positive Bewertung zu hinterlassen. Schlechte Bewertungen sollten Sie allerdings nicht ignorieren. "Wer nicht auf negative Kommentare reagiert, dem scheint das Kundenfeedback egal zu sein – das erkennt Google längst", sagt Schmeißer.

#### **BEITRÄGE**

Seit einiger Zeit ist es möglich, im Business-Profil Beiträge zu posten. Damit können Sie Ihre Kunden auf Sonderaktionen, neue Produkte oder Veranstaltungen aufmerksam machen. Der Text kann bis zu 300 Worte lang sein. Außerdem können Sie ein quadratisches Foto hochladen. Über sogenannte Call-to-Action-Buttons können Sie die Beiträge auch mit Aufforderungen wie "Reservieren", "Anmeldung" oder "Angebot ansehen" versehen.

#### **DIE B2B-PROFIS**

Malcon

ö

e

**SEO** *Julia Neumann (r.) und Clemens Streit sind bei Riwal für das Marketing zuständig. Seit die Webseite neugestaltet wurde, hat sich der Traffic um 92 Prozent gesteigert. Auch wenn sich Riwal nur an tenziellen Kunden sind möglicherweise keine Experten und googlen keine Fachbezeichnungen.*

32 **impulse** November 2018

## AUCH B2B-KUNDEN GOOGELN

"JLG-1230ES, Arbeitshöhe (m): 5,60, Antrieb: Elektrisch", stand noch vor einiger Zeit auf der Webseite des Unternehmens Riwal. Daneben ein kleines Foto von einer Hebebühne. Darunter eine Liste mit weiteren Modellen: MEC-1932ES – knappe acht Meter hoch, GEN-GTH2506 – dieselbetrieben.

Mit der Vermietung und dem Verkauf von Arbeitsbühnen, Teleskopladern und Gabelstaplern verdient die Firma ihr Geld. Kunden sind beispielsweise Baustellenbetreiber, Konzertveranstalter oder einfach Unternehmen, die etwas in luftiger Höhe anbringen wollen. Wie zuletzt der Hamburger Fußballclub St. Pauli, der an der Außenfassade des Millerntor-Stadions einen öffentlichen WLAN-Zugangspunkt installiert hat.

Über Google verirrten sich nur wenige potenzielle Kunden auf die alte Riwal-Webseite. "Nur wer sich schon auskannte und nach einem bestimmten Modell gegoogelt hat, bekam damals die Webseite vorgeschlagen", erklärt Julia Neumann, die bei Riwal für das Marketing verantwortlich ist.

Riwal hat viele Stammkunden, doch das Unternehmen will neue Kunden. Und die wissen vielleicht noch gar nicht, ob sie ein JLG-1230ES oder eher ein MEC-1932ES mieten wollen. Viele potenzielle Kunden haben noch nicht einmal eine Ahnung, ob sie eine Scherenarbeitsbühne oder einen Senkrechtlift brauchen. Sie wissen meistens nur, dass sie ein Gerät benötigen, um damit in die Höhe zu fahren. Und um dieses Problem zu lösen, googeln sie.

"Auch wenn Sie B2B-Kunden ansprechen, sollten Sie sich immer fragen: Nach was sucht meine Zielgruppe?", erklärt Suchmaschinenexperte Stefan Sprung. Weil Google immer die nützlichste Seite zu einem Thema ganz oben anzeigt, sollten Sie Ihre Webseite so gestalten, dass sie besonders informativ für Ihre potenziellen Kunden wird.

Auch die Webseite von Riwal wurde so überarbeitet. "Wir haben versucht, alle Begriffe, die von Kunden in die Suchmaschine eingegeben

## **SIE SOLLTEN SICH IMMER FRAGEN: NACH WAS SUCHT MEINE ZIELGRUPPE?**

**STEFAN SPRUNG** *über die wichtigste Frage bei der SEO*

werden, auch auf der Seite unterzubringen", erklärt Julia Neumann. Statt alle Modelle untereinander aufzulisten, gibt es nun Unterseiten für alle Themenbereiche. Beispielsweise Arbeitsbühne oder Teleskoplader. Ein kleiner Text erklärt dort, welche Maschine sich für welchen Einsatz eignet.

Die Neugestaltung des Internetauftritts war aufwändig, hat sich aber gelohnt. "Wir konnten den Traffic auf unserer Webseite um 92 Prozent steigern", sagt Neumann. Unter dem Suchbegriff "Arbeitsbühnenvermietung" landet die Firma inzwischen auf Platz 1. Um den Erfolg von SEO-Maßnahmen zu überprüfen, gibt es außerdem den Sistrix-Sichtbarkeitsindex. Das ist eine Kennzahl, die angibt, wie oft und wo eine Internetseite in den Suchergebnissen auftaucht.

**impulse.de** liegt beispielsweise bei einem Index über 7. Giganten wie die Wikipedia bei über 7000. Riwal konnte in wenigen Monaten seinen Wert von 0,036 auf 0,086 steigern. Das klingt erst einmal wenig, ist aber eine enorme Steigerung. Entscheidend ist, dass Sie Ihren Wert erhöhen und vor Ihren Wettbewerbern liegen. Unter **https://app.sistrix.com/de/visibility-index** können Sie überprüfen, wie Ihre eigene Webseite abschneidet (mehr zum Thema Erfolgsmessung und Kennzahlen lesen Sie auf Seite 33).

## **SEO IST EIN VERDRÄNGUNGS-WETTBEWERB**

**STEFAN SPRUNG** *darüber, dass SEO kein einmaliges Projekt ist*

Stefan Sprung warnt jedoch, Suchmaschinenoptimierung als einmaliges Projekt zu betrachten. "Viele Kunden denken, dass man sich ein paar Monate damit beschäftigt, dann auf Platz 1 steht und sich die nächsten Jahre nicht mehr kümmern muss", sagt er. SEO sei aber ein Verdrängungswettbewerb. "Egal, was ich alles Tolles gemacht habe, wenn mein Konkurrent es in dem Moment besser macht, zieht er an mir vorbei", sagt der SEO-Experte.

Bei Riwal wird die Webseite ständig verbessert. Rund dreizehn Arbeitsstunden fließen pro Monat in die Suchmaschinenoptimierung.

#### **SO FUNKTIONIERT SEO**

Suchmaschinen wie Google oder Bing durchforsten Tag und Nacht das Internet und ordnen alle Seiten thematisch ein. Suchmaschinenoptimierung bedeutet also, Google & Co dabei zu helfen, möglichst einfach zu erkennen, worum es auf einer Seite geht.

#### **KEYWORDS**

Die Sache mit den Keywords klingt für SEO-Anfänger manchmal verwirrend. Dabei ist Keyword eigentlich nur ein anderes Wort für Suchbegriff. Überlegen Sie, nach welchen Worten oder Phrasen potenzielle Kunden googeln könnten. Verwenden Sie diese auf Ihrer Seite. Suchen Sie sich Keywords, die nicht von jedem zweiten Online-Shop benutzt werden. Was macht Ihr Angebot besonders? Es ist unwahrscheinlich, dass Sie irgendwann beim

Suchbegriff "Damenschuh" ganz oben landen. "Schuhgeschäft Flensburg" wäre da schon aussichtsreicher (Im Login-Bereich finden Abonnenten eine Schritt-für-Schritt-Anleitung zur Keyword-Recherche).

#### **GUTE INHALTE**

In der Anfangszeit von Google war es besonders wichtig, möglichst viele Keywords auf der Seite zu verteilen. Das ergab mitunter kryptische Texte. Heute sind Suchmaschinen schlauer. Schreiben Sie leicht verständlich und ausführlich. Benutzen Sie auch Synonyme für das Keyword. Außerdem wichtig: Struktur. Fügen Sie Absätze und Zwischenüberschriften ein.

#### **BACKLINKS**

Google versucht seinen Nutzern möglichst vertrauenswürdige Webseiten vorzuschlagen. Daher werden Seiten belohnt, die von besonders vielen anderen verlinkt, also empfohlen werden. Grundsätzlich gilt: Rückverweise von themenverwandten und einflussreichen Seiten sind relevanter. Links kaufen bringt übrigens nichts. Google erkennt inzwischen Manipulationsversuche. Wenn auf einen Schlag 500 neue Links auftauchen oder Verlinkungen für den Besucher unsinnig sind, wird das abgestraft und die Seite fällt massiv ab. Fragen Sie stattdessen Kunden, Geschäftspartner oder auch Blogger aus Ihrer Branche, ob sie Ihre Seite weiterempfehlen können.

#### **TECHNIK**

Neben dem Inhalt gibt es zahlreiche technische Gründe, die für ein besseres Google-Ranking sorgen: schnelle Ladezeiten, bestimmte Sicherheitsaspekte oder dass die Seite für Mobilgeräte geeignet ist. Dass eine Webseite technisch einwandfrei ist, ist die Grundvoraussetzung, um auf den ersten Plätzen zu landen. Sorgen Sie dafür, dass Ihre Seite aktuellen Technikstandards entspricht!

#### **SO WIRD IHR ERFOLG MESSBAR**

In der digitalen Welt ist alles messbar, bis ins letzte Detail. Die Kunst ist nur, individuell festzulegen, was gemessen werden soll, wie es gemessen werden kann und wie die Zahlen zu interpretieren sind. Bei SEO und SEA gibt es eine Vielzahl an Tools und Kennzahlen. Eine Übersicht

#### **Keyword Planer**

Wie tickt der Markt, was suchen Kunden? Herauszufinden, für welche Keywords sich SEO und SEA lohnen, ist der erste Schritt zum Aufbau eines Internetauftritts. Der Keyword Planer gibt eine Orientierung, wie häufig welche Begriffe gegoogelt werden und welche ähnlichen Keywords sinnvoll sind. Das Tool ist kostenlos, Voraussetzung ist ein Google-Ads-Konto: **goo.gl/ABkJCL**

#### **Conversion-Tracking**

Was sind Ihre konkreten Ziele mit SEO und Online-Anzeigen? Diese sollten im Vorfeld klar formuliert werden: etwa ein Kauf, der Download einer Broschüre, ein Anruf, das Ausfüllen des Kontaktformulars, eine Newsletteranmeldung oder eine lange Verweildauer auf der Webseite. Conversion-Tracking ist ein kostenloses Tool, das zeigt, was die Nutzer machen, nachdem sie auf Ihre Anzeigen geklickt haben: **goo.gl/hBr58w**

#### **Google Ads**

Wer mit Google Ads Anzeigen schaltet, kann diese auch analysieren: Wie viele User haben geklickt und später gekauft? Es ist sinnvoll, Google Ads auch mit dem Tool Google Analytics zu verbinden. Dort gibt es eine bessere Übersicht aller Statistiken: **goo.gl/crJBfZ**

#### **Google Search Console, Sistrix, Xovi**

Google hat in Deutschland einen Marktanteil von 95 Prozent, Bing 4 Prozent und Yahoo 1 Prozent (Studie seo-united 2016). Daher macht es Sinn, die Webangebote für Google zu optimieren. Webanalyse-Tools wie Google Search Console (kostenlos), Xovi (14 Tage kostenlos testen, 99 Euro monatlich), Sistrix (14 Tage kostenlos testen, 100 Euro monatlich) und 1x1 Ranking Coach (9,99 Euro monatlich) helfen bei der Erfolgsanalyse und geben Tipps zur Fehlerbehebung.

#### **TOOLS: KENNZAHLEN UND FACHBERGRIFFE:**

#### **Keyword-Position**

Bei SEO-Tools wie Sistrix oder Xovi lässt sich einsehen, auf welche Keywords Ihre Seite rankt und auf welchen Platz sie es in den Google-Suchergebnissen schafft. Überprüfen Sie, bei welchen Begriffen sie schon auf der zweiten und dritten Ergebnisseite angezeigt wird. Wo es bereits gut läuft, können Sie durch ein wenig Optimierung rasch den Sprung auf die erste Seite schaffen.

#### **Sichtbarkeitsindex**

Es gibt verschiedene Anbieter von sogenannten Sichtbarkeitsinidzes. Sie errechnen, wie erfolgreich eine Seite auf Google ist. Geht der Sichtbarkeitswert nach oben, dann wird die Webseite entweder besser oder für mehr Begriffe gefunden. Der bekannteste Sichtbarkeitsindex kommt von Sistrix: **https://app.sistrix. com/de/visibility-index**

#### **Kosten pro Klick (CPC)**

Der wichtigste Wert bei Google-Anzeigen zeigt, wie viel Geld pro Klick auf eine Anzeige ausgegeben wurde. Der Preis ist beispielsweise von der Konkurrenz um ein Keyword abhängig. Je mehr Unternehmen für ein Keyword gefunden werden wollen, desto höher ist der Preis pro Klick.

#### **Klickrate (CTR)**

Wenn die Anzeige 100 Personen angezeigt wird und einer davon klickt, liegt die Rate bei 1 Prozent. Ist die CTR hoch, können Sie davon ausgehen, dass die Anzeige für die User von Nutzen ist. Sie sollte mindestens bei 1 Prozent liegen.

#### **Akquisition**

Woher die Besucher einer Webseite kommen, ist interessant für die Investition des Werbebudgets. Wenn von zehn Besuchern zwei die Webseite direkt anwählen, also Stammkunden sind, vier über Anzeigen, einer über Social Media und zwei über die normalen Suchergebnisse kommen, haben die Anzeigen potenziell einen hohen Anteil an der Neukundengewinnung.

#### **Traffic / Seitenzugriffe**

Die Anzahl der Besucher auf Ihrer Webseite wird als Traffic bezeichnet. Vergleichen Sie: An welchen Tagen haben Sie die meisten Besucher? Wie hat sich der Traffic in einem Zeitraum verändert? Über welches Keyword werden die meisten Besucher generiert? Daraus lassen sich Rückschlüsse ziehen, was Sie als Erstes optimieren sollten.

#### **Page Impressions**

Der Abruf einer einzelnen Unterseite wird als Page Impression bezeichnet. Wenn Sie sich die Abrufstatistiken Ihrer Webseite anschauen, sollte Sie beachten: Welche Unterseiten werden häufig besucht, sind also von großem Interesse, sollten ausgebaut werden und bieten sich als Zielseiten von Anzeigen an?

#### **Geräte und Standorte**

Nutzen die Besucher Desktop, Smartphone oder Tablet und wo befinden sie sich? Die Standortanalyse gibt Informationen über Länder, aber auch zu Regionen oder Orten.

#### **Besuchsdauer**

Je länger ein Besucher auf der Webseite verweilt, desto hilfreicher sind die Inhalte. Es handelt sich allerdings um einen Durchschnittswert. Wenn ein Besucher 30 Minuten auf der Seite bleibt und alle anderen nur eine Sekunden, liegt die durchschnittliche Sitzungsdauer am Ende bei ein paar Minuten.

#### **Bounce-Rate**

Verlassen Nutzer eine Seite schnell wieder, ohne sich weiterzuklicken, kann dies zweierlei heißen: Sie haben nicht gefunden, was sie suchten, oder auf den ersten Blick eine Antwort auf ihre Fragen gefunden. Die Bounce-Rate misst die Absprungrate der Webseite.

#### **DER SEA-PRAGMATIKER**

**WERBEANZEIGEN** *Nach 35 Jahren übernahm Ulf Lösche das Geschäft von seinem Vater Dieter. Seitdem besetzt der Sohn das Nischenthema Sportbrillen. Nicht nur mit Google-Anzeigen macht Lösche auf diese Spezialisierung aufmerksam: Das Unternehmen rüstet auch die Fußballspieler des Bundesligavereins Dynamo Dresden mit Brillen und Kontaktlinsen aus.*

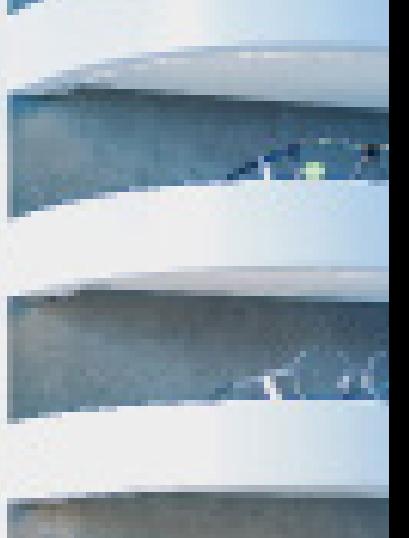

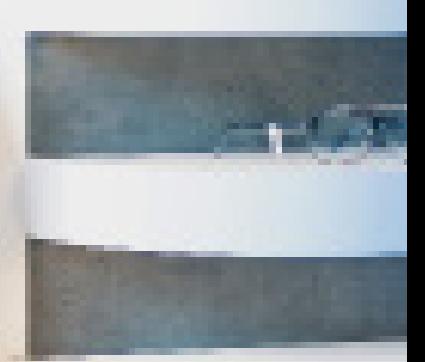

فالمحالة

## MIT BEZAHLTEN AN-ZEIGEN AUFWÄRTS

Neben SEO (Search Engine Optimization), also der Optimierung für die normalen Suchergebnisse, gibt es noch eine weitere Disziplin: SEA (Search Engine Advertising).

Beim Search Engine Advertising geht es um die bezahlten Anzeigen in Google oder der Microsoft-Suche Bing. Hier können Unternehmen sich Werbeplatz erkaufen und damit ihre Sichtbarkeit im Netz erhöhen. "Doch warum sollte ich noch Geld für Online-Anzeigen ausgeben, wenn ich schon eine Webseite und einen Eintrag bei Google My Business habe?" Das wird Sven Deutschländer, Inhaber der Agentur SEO Profi Berlin, häufig gefragt. Seine Antwort: "Warum den Werbeplatz ungenutzt lassen, wenn man sogar drei statt nur zwei Mal auf der ersten Seite der Suchergebnisse angezeigt werden könnte." Zudem werden die Anzeigen noch über den regulären Google-Ergebnissen angezeigt. Unternehmer, die sich nur auf SEO verlassen, sind daher auf den ersten Blick nicht immer sichtbar. Sie müssen auf Internetnutzer hoffen, die weiter nach unten scrollen. Anders ist es bei Anzeigen – sie sind sofort präsent.

SEA ist ein großes Feld. Konzerne investieren fünf- bis sechsstellige Summen im Monat. Agenturen haben die Konten ständig im Blick, verbessern die Anzeigentexte, nutzen teure Software. Da kann ein Einzelhändler weder beim Budget noch beim Zeitaufwand mithalten. Wie aber trotzdem mitmachen?

Die Lösung: Local SEA. Mit regionalen Anzeigen bleiben Kosten und Aufwand überschaubar. Die starke geografische Eingrenzung auf ein Stadtviertel, eine Postleitzahl oder einen Landkreis sowie Anzeigentexte mit starkem lokalen Bezug, die sogar im Dialekt verfasst sein können, ermöglichen Unternehmern, die Kundschaft vor der Haustür ins Ladenlokal zu locken.

Diese Erfahrung hat auch Optiker Ulf Lösche gemacht. Er übernahm 2006 das Familienunternehmen in Dresden von seinem Vater und beschloss, es in die digitale Welt zu führen. Erst

# **ES IST FÜR MICH DIE EINFACHSTE ART, NEUE KUNDEN ZU GEWINNEN**

**OPTIKER ULF LÖSCHE** *über die Anzeigen, die er bei Google schaltet*

erneuerte er die Webseite des Betriebs, dann baute er seine Nische aus: Sportbrillen. Für dieses Thema ließ er sogar einen speziellen Internetauftritt kreieren mit dem Namen "sportbrillen-dresden".

Seit drei Jahren bewirbt er die Seite über Google-Anzeigen in der Region, in einem Umkreis von 30 Kilometern. "Es ist für mich die einfachste Art, neue Kunden zu gewinnen", sagt Ulf Lösche. Im Monat kommen so vier bis fünf Kunden, die ihn sonst nicht gefunden hätten, weiß Lösche aus Kundengesprächen im Laden. "Zudem sprechen die Anzeigen gezielt Menschen an, die bereit sind, für ein hochwertiges Produkt Geld zu investieren.

Der Umsatz pro Brille liegt bei 600 Euro aufwärts. Das Werbebudget von 500 Euro im Monat sei dadurch gedeckt – zumal er sein Ziel, jedem Sportbrillenkäufer auch eine normale Brille zu verkaufen, immer häufiger erreiche. "Ist das Budget verbraucht, wird eine Anzeige nicht mehr geschaltet. Das macht die Kosten übersichtlich", sagt Lösche. Zum Start der Skisaison investiere er manchmal sogar mehr – rund 700 Euro.

Die Ergebnisse seiner Anzeigen verfolgt er über Google Analytics. Wie viele Klicks haben seine Anzeigen im Monat, wie viele Kunden

# **MIT ANZEIGEN SIND SIE DIREKT PRÄSENT BEI GOOGLE**

**FELIX HESSE** *über die Vorteile von SEA für kleine Unternehmen* 

kommen über die Anzeigen auf seine Webseite, rufen an, nutzen das Kontaktformular. Hilfe habe er dabei von einer Agentur, die auch die Seite aktualisiert. Kosten: 300 Euro im Monat.

"Mit 500 Euro kann ein Unternehmer im Local SEA schon einiges gewinnen", sagt Felix Hesse, Mitgründer der Onlinemarketingagentur Netzproduzenten. "Mit den Anzeigen sind Sie direkt präsent bei Google, haben maximale Kontrolle über den Inhalt und erhalten sofort Feedback, ob der Inhalt Neukunden anspricht oder nicht."

Aber eine Agentur zu finden und zu finanzieren, ist für kleine Unternehmen schwer. Für spezialisierte Agenturen lohnen sich oft nur Projekte mit einem vierstelligen Werbebudget im Monat, dazu kommt das Honorar von rund 100 Euro pro Stunde. Ulf Lösche hatte Glück, dass er über sein Netzwerk erfuhr, dass eine neue Agentur noch kleine Kunden akzeptierte.

Google hat das Problem erkannt und investiert in die Entwicklung von automatisierten Anzeigen für Kleinstunternehmen. Wer ein Profil bei Google My Business verwendet, bekommt die maschinell erstellten Anzeigen bereits angeboten. Das Programm schreibt die Werbetexte auf Basis der eingestellten Informationen zur Firma und schaltet die Anzeigen, wenn relevante Keywords und die Stadt gesucht werden. Der Vorteil: Der Zeitaufwand für Unternehmer ist begrenzt und sie können auch

das Werbebudget monatlich regulieren. Ändert Google Vorgaben für die Anzeigen, werden sie automatisch eingebaut. Die Nachteile: Kontrollverlust und weniger Möglichkeiten, die geschäftliche Nische auszuspielen und sich von der Konkurrenz abzusetzen.

#### **SO FUNKTIONIEREN GOOGLE-ANZEIGEN**

Die Werbeanzeigen beim Suchmaschinengiganten heißen Google Ads. Sie werden über den normalen Suchergebnissen angezeigt. Werbetreibende bezahlen für einzelne Schlüsselwörter, sogenannte Keywords. Sucht ein Internetnutzer nach diesen Worten, werden ihm die Anzeigen eingeblendet.

#### **AUKTIONSSYSTEM**

Unternehmen zahlen für Anzeigen keinen festen Betrag, sondern nur für die Internetuser, die wirklich auf die Werbung geklickt haben. Beim Erstellen der Anzeige müssen Sie festlegen, wie viel Sie maximal ausgeben möchten. Die Preise entstehen durch ein ausgeklügeltes Auktionssystem. Je nach Keyword und Branche gibt es viele Mitbewerber, die alle mit ihren Anzeigen gefunden werden wollen. Wer bereit ist, am meisten für den Klick eines potenziellen Kunden zu bezahlen, landet weiter oben. Der Betrag pro Klick kann zwischen wenigen Cent bis mehreren Euro liegen. Doch nicht nur der Preis bestimmt die Position der Werbung. Die Anzeigen werden auch nach dem Qualitätsfaktor von Google beurteilt.

#### **QUALITÄTSFAKTOR**

Der Qualitätsfaktor ist eine Bewertung von 1 bis 10, wobei 10 sehr gut bedeutet. Dafür beurteilt Google verschiedene Kriterien: 1. Die Klickrate, also wie viel Prozent aller Nutzen klicken auf die Anzeige. 2. Die Anzeigenrelevanz, das heißt die thematische Übereinstimmung von Keywords, Anzeigentexten und Inhalt auf der Zielseite. 3. Die Qualität der Zielseite, beispielsweise schnelle Ladezeiten. Eine Anzeige mit hohem Qualitätsfaktor kostet weniger. Umgekehrt gilt: Wird eine Anzeige im Vergleich zur Konkurrenz weniger geklickt, verliert sie an Qualität, und es muss immer mehr Geld für das Keyword geboten werden.

#### **ELEMENTE DER GOOGLE-ANZEIGE**

Für einen hohen Qualitätsfaktor sollten die Felder im Formular der Google-Ads-Anzeige möglichst vollständig ausgefüllt sein. Für die Überschrift stehen 30 Zeichen zur Verfügung, für die Beschreibung bis zu 90. Es können drei verschiedene Überschriften und zwei Beschreibungstexte eingegeben werden. Google Ads testet dann im Laufe der Zeit automatisch verschiedene Kombinationen und ermittelt, welche die besten Resultate erzielen. Wenn Sie so herausgefunden haben, welche Anzeige Ihre Kunden besonders anspricht, können Sie den Text auch für die Suchmaschinenoptimierung Ihrer Webseite verwenden. Ein weiterer Tipp: Ist der Link zu Ihrer Zielseite sehr lang oder kryptisch, bietet Google Ads an, stattdessen eine einprägsame und gut lesbare URL anzuzeigen: **www.beispielshop.de/hundefutter** statt **www.beispielshop. de/?product=5378**

#### **ANZEIGENTEXTE SCHREIBEN**

Die Texte sollten aus der Position des Nutzers formuliert werden und Folgendes beantworten, rät Deutschländer: Wer bin ich? Was biete ich an? Wem biete ich das an? Warum ist mein Angebot besser als die Konkurrenz? Statt nur "Anwalt" zu schreiben, sei es besser, ganz konkret "Fachanwalt Arbeitsrecht Berlin" zu wählen. Auch Adjektive seien sinnvoll: "Vertrauenswürdiger Fachanwalt für Arbeitsrecht in Berlin, seit 2002, direkt in ihrem Kiez". Beim Schreiben sind Googles Richtlinien zu beachten. Anzeigen mit Emojis oder übermäßig verwendeten Symbolen wie "B\*l\*u\*m\*e\*n" oder "!!!" werden gar nicht freigegeben. Eine Übersicht der Regeln: **goo.gl/XqUPYE**

#### **LOKALE OPTIMIERUNG**

Wer gezielt lokale Kunden ansprechen will, muss das Geotargeting in seinem Google-Ads-Account aktivieren. In den Kampagnen-Einstellungen können Sie zwischen Umkreissuche, konkreten Adressen und Postleitzahlen oder ganz bestimmten Orten wie etwa Universitäten auswählen. Wenn Sie keine Lust haben, für einen Auftrag in Außenbezirke zu fahren, können Sie auch Orte ausschließen. Standardmäßig wird eine Anzeige ausgespielt, wenn Menschen nach der Region googeln, aber aktuell gar nicht dort sind. Deshalb empfiehlt Felix Hesse folgende Optimierung der Anzeigen: "Unter Einstellungen und Erweiterten Standortoptionen ,Nutzer in meinen Zielregionen' aktivieren. Damit erhalten nur Menschen vor Ort, die auch in den Laden kommen können, die Anzeige. Das spart Geld."

#### **STÄNDIGER WANDEL**

Google ändert ständig etwas an den Formaten und der Bewertung. Dann müssen die Anzeigen angepasst werden. Und eine gut laufende Anzeige kann plötzlich einbrechen, weil die Konkurrenz etwas besser macht. Man muss immer auf der Hut sein oder auf automatisierte Anzeigen setzen, um den Arbeitsaufwand zu reduzieren.

**UNTERM STRICH** Suchmaschinenmarketing kann ganz unterschiedlich aussehen: Google My Business als digitale Visitenkarte, Optimierung einer Webseite oder bezahlte Werbeanzeigen

#### O

impulse-Abonnenten finden im Kundenlogin eine Schritt-für-Schritt-Anleitung: So finden Sie das richtige Keyword **impulse.de/kundenlogin**